Synology DiskStation MIB Guide

# Synology DiskStation MIB Guide

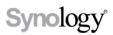

2018-12-06

Synology DiskStation MIB Guide | © 2012-2018 Synology Inc. All rights reserved.

1

Synology Inc.

© 2012-2018 Synology Inc.

All rights reserved.

No part of this publication may be reproduced, stored in a retrieval system, or transmitted, in any form or by any means, mechanical, electronic, photocopying, recording, or otherwise, without prior written permission of Synology Inc., with the following exceptions: Any person is hereby authorized to store documentation on a single computer for personal use only and to print copies of documentation for personal use provided that the documentation contains Synology's copyright notice.

The Synology logo is a trademark of Synology Inc.

No licenses, express or implied, are granted with respect to any of the technology described in this document. Synology retains all intellectual property rights associated with the technology described in this document. This document is intended to assist application developers to develop applications only for Synology-labeled computers.

Every effort has been made to ensure that the information in this document is accurate. Synology is not responsible for typographical errors.

Synology Inc.

9F., No.1. Yuandong Rd., Banqiao Dist., New Taipei City 220, Taiwan

Synology and the Synology logo are trademarks of Synology Inc., registered in the United States and other countries.

Other products and company names mentioned herein are trademarks of their respective holders.

Even though Synology has reviewed this document, SYNOLOGY MAKES NO WARRANTY OR REPRESENTATION, EITHER EXPRESS OR IMPLIED, WITH RESPECT TO THIS DOCUMENT, ITS QUALITY, ACCURACY, MERCHANTABILITY, OR FITNESS FOR A PARTICULAR PURPOSE. AS A RESULT, THIS DOCUMENT IS PROVIDED "AS IS," AND YOU, THE READER, ARE ASSUMING THE ENTIRE **RISK AS TO ITS QUALITY** AND ACCURACY. IN NO EVENT WILL SYNOLOGY BE LIABLE FOR DIRECT, INDIRECT, SPECIAL, INCIDENTAL, OR CONSEQUENTIAL DAMAGES RESULTING FROM ANY DEFECT OR **INACCURACY IN THIS** DOCUMENT. even if advised of the possibility of such damages.

THE WARRANTY AND REMEDIES SET FORTH ABOVE ARE EXCLUSIVE AND IN LIEU OF ALL OTHERS, ORAL OR WRITTEN, EXPRESS OR IMPLIED. No Synology dealer, agent, or employee is authorized to make any modification, extension, or addition to this warranty.

Some states do not allow the exclusion or limitation of implied warranties or liability for incidental or consequential damages, so the above limitation or exclusion may not apply to you. This warranty gives you specific legal rights, and you may also have other rights which vary from state to state.

# **Table of Contents**

| Introduction 4               |
|------------------------------|
| Supported MIB Files 4        |
| Synology MIB Files           |
| Synology System MIB 6        |
| Synology Disk MIB7           |
| Synology RAID MIB7           |
| Synology UPS MIB9            |
| Synology SMART MIB9          |
| Synology Services MIB 10     |
| Synology Storageio MIB 10    |
| Synology Spaceio MIB11       |
| Synology iSCSI LUN MIB 12    |
| Synology Ebox MIB            |
| Synology NFS MIB 13          |
| Useful OIDs 14               |
| Monitor Specific OIDs        |
| Import MIB Files             |
| Set up the NMS 17            |
| Document Revision History 19 |

# Introduction

Synology DiskStation Manager (DSM) allows users to monitor the status of their Synology NAS through Network Management Systems (NMS) via Simple Network Management Protocol (SNMP). However, Synology DSM does not provide SNMP trap capability.

This document introduces Management Information Base (MIB) files of Synology NAS. It focuses on which MIB files are supported by DSM, while also describes how Object Identifiers (OIDs) in Synology MIBs are used with your preferred NMS software. Users are encouraged to have experience and knowledge of NMS and SNMP before consulting this document.

# **Supported MIB Files**

DSM supports numerous MIB files that can help users monitor different information on their Synology NAS. Table 1 shows the MIBs supported by DSM.

These MIB files can be separated into two types: general SNMP MIB and Synology MIB. General SNMP MIB files are equipped on NMS clients natively. This document does not explain the OIDs of general SNMP MIB files. If you would like to learn more about OIDs in general SNMP MIB files, please visit <u>this</u> <u>website</u>.

Synology MIB files can provide specific data about a Synology NAS's system, disks, RAID, and connected UPS devices. Please see the "Synology MIB Files" section below for more Synology MIB information.

To download the Synology MIB file, please use the link below:

https://global.download.synology.com/download/Document/MIBGuide/Synology\_MIB\_File.zip

#### Table 1. General MIB Files Supported by DSM

| МІВ                 | Explanation                                                                   |
|---------------------|-------------------------------------------------------------------------------|
| DISMAN-EVENT-MIB    | For defining event triggers and actions for network management purposes       |
| DISMAN-SCHEDULE-MIB | For scheduling SNMP set operations periodically or at specific points in time |
| HOST-RESOURCES-MIB  | For use in managing host systems                                              |
| IF-MIB              | For describing network interface sub-layers                                   |
| IP-FORWARD-MIB      | For the management of CIDR multipath IP Routes                                |
| IP-MIB              | For IP and ICMP management objects                                            |
| IPV6-ICMP-MIB       | For entities implementing the ICMPv6                                          |
| IPV6-MIB            | For entities implementing the IPv6 protocol                                   |
| IPV6-TCP-MIB        | For entities implementing TCP over IPv6                                       |
| IPV6-UDP-MIB        | For entities implementing UDP over IPv6                                       |
| NET-SNMP-AGENT-MIB  | For monitoring structures for the Net-SNMP agent                              |

#### Synology DiskStation MIB Guide

| МІВ                     | Explanation                                                     |
|-------------------------|-----------------------------------------------------------------|
| NET-SNMP-EXTEND-MIB     | For scripted extensions for the Net-SNMP agent                  |
| NET-SNMP-VACM-MIB       | Defines Net-SNMP extensions to the standard VACM view table     |
| NOTIFICATION-LOG-MIB    | For logging SNMP Notifications                                  |
| SNMP-COMMUNITY-MIB      | To help support coexistence between SNMPv1, SNMPv2c, and SNMPv3 |
| SNMP-FRAMEWORK-MIB      | The SNMP Management Architecture MIB                            |
| SNMP-MPD-MIB            | For Message Processing and Dispatching                          |
| SNMP-USER-BASED-SM-MIB  | For the SNMP User-based Security Model                          |
| SNMP-VIEW-BASED-ACM-MIB | For the View-based Access Control Model for SNMP                |
| SNMPv2-MIB              | For SNMP entities                                               |
| SYNOLOGY-DISK-MIB       | For Synology disk information (Synology only)                   |
| SYNOLOGY-EBOX-MIB       | For Synology ebox information (Synology only)                   |
| SYNOLOGY-NFS-MIB        | For Synology NFS information (Synology only)                    |
| SYNOLOGY-RAID-MIB       | For Synology RAID information (Synology only)                   |
| SYNOLOGY-SYSTEM-MIB     | For Synology system information (Synology only)                 |
| SYNOLOGY-UPS-MIB        | For Synology UPS information (Synology only)                    |
| TCP-MIB                 | For managing TCP implementations                                |
| UCD-DISKIO-MIB          | For disk IO statistics                                          |
| UCD-DLMOD-MIB           | For dynamic loadable MIB modules                                |
| UCD-SNMP-MIB            | For private UCD SNMP MIB extensions                             |
| UDP-MIB                 | For managing UDP implementations                                |

# **Synology MIB Files**

The following Synology MIB files are provided in DSM. These MIB files are the child-nodes of OID (Object Identifier) 1.3.6.1.4.1.6574. Table 2 shows the exact OID of each MIB. Please note that the MIB files are mutually dependent. Before your NMS can monitor any of the items in these MIB files, please make sure that all of them have been imported together.

## Table 2. OID of Synology MIBs

| OID                 | Name       | File Name               |  |
|---------------------|------------|-------------------------|--|
| .1.3.6.1.4.1.6574.1 | synoSystem | SYNOLOGY-SYSTEM-MIB.txt |  |
| .1.3.6.1.4.1.6574.2 | synoDisk   | SYNOLOGY-DISK-MIB.txt   |  |

| OID                   | Name              | File Name                  |
|-----------------------|-------------------|----------------------------|
| .1.3.6.1.4.1.6574.3   | synoRaid          | SYNOLOGY-RAID-MIB.txt      |
| .1.3.6.1.4.1.6574.4   | synoUPS           | SYNOLOGY-UPS-MIB.txt       |
| .1.3.6.1.4.1.6574.5   | synologyDiskSMART | SYNOLOGY-SMART-MIB.txt     |
| .1.3.6.1.4.1.6574.6   | synologyService   | SYNOLOGY-SERVICES-MIB.txt  |
| .1.3.6.1.4.1.6574.101 | storageIO         | SYNOLOGY-STORAGEIO-MIB.txt |
| .1.3.6.1.4.1.6574.102 | spaceIO           | SYNOLOGY-SPACEIO-MIB.txt   |
| .1.3.6.1.4.1.6574.104 | synologyiSCSILUN  | SYNOLOGY-ISCSILUN-MIB.txt  |
| .1.3.6.1.4.1.6574.105 | synologyEbox      | SYNOLOGY-EBOX-MIB          |
| .1.3.6.1.4.1.6574.107 | synologyNFS       | SYNOLOGY-NFS-MIB.txt       |

# Synology System MIB

The Synology System MIB displays all system statuses, including temperature and fan status. Users can monitor this MIB for system functionality. Table 3 shows information provided in the System MIB.

| OID  | Name             | Туре    | Status Type                                                                     | Explanation                                                   |  |
|------|------------------|---------|---------------------------------------------------------------------------------|---------------------------------------------------------------|--|
| .1   | systemStatus     | Integer | Normal(1)<br>Failed(2)                                                          | System partition status                                       |  |
| .2   | temperature      | Integer | -                                                                               | Temperature of this NAS                                       |  |
| .3   | powerStatus      | Integer | Normal(1)<br>Failed(2)                                                          | Returns error if power supplies<br>fail                       |  |
| .4.1 | systemFanStatus  | Integer | Normal(1)<br>Failed(2)                                                          | Returns error if system fan fails                             |  |
| .4.2 | cpuFanStatus     | Integer | Normal(1)<br>Failed(2)                                                          | Returns error if CPU fan fails                                |  |
| .5.1 | modelName        | String  | -                                                                               | Model name of this NAS                                        |  |
| .5.2 | serialNumber     | String  | -                                                                               | Model serial number                                           |  |
| .5.3 | version          | String  | -                                                                               | The version of DSM                                            |  |
| .5.4 | upgradeAvailable | Integer | Available(1)<br>Unavailable(2)<br>Connecting(3)<br>Disconnected(4)<br>Others(5) | Checks whether a new version or<br>update of DSM is available |  |

#### Table 3. System MIB

# Synology Disk MIB

The Synology Disk MIB contains several types of information regarding hard drives, including ID, type and so on, as listed in Table 4. This MIB is a table in SNMP. As such, it can increase or decrease in size when disks are inserted or removed. For example, if a disk is inserted, an additional row containing relevant information will emerge. The OID DiskIndex (.1) is reserved for an index of table rows and cannot be accessed. Table 5 describes the contents of each DiskStatus in detail.

#### Table 4. Disk MIB

| OID | D Name Type     |         | Status Type | Explanation                                          |
|-----|-----------------|---------|-------------|------------------------------------------------------|
| .1  | diskIndex       | Integer | -           | Used internally for SNMP table<br>and not accessible |
| .2  | diskID          | String  | -           | Disk name in DSM                                     |
| .3  | diskModel       | String  | -           | Disk model                                           |
| .4  | diskType        | String  | -           | Disk type, e.g. SATA, SSD                            |
| .5  | diskStatus      | Integer | Normal(1)*  | Current disk status                                  |
| .6  | diskTemperature | Integer | _           | Disk temperature                                     |

\* For DiskStatus details, please see Table 5.

#### Table 5. DiskStatus Explanation

| Status                   | Explanation                                |
|--------------------------|--------------------------------------------|
| Normal(1)                | The disk is functioning normally           |
| Initialized(2)           | The disk has system partitions but no data |
| NotInitialized(3)        | The disk is not partitioned                |
| SystemPartitionFailed(4) | Partitions on the disk are damaged         |
| Crashed(5)               | The disk is damaged                        |

### Synology RAID MIB

In addition to the disk MIB, Synology also provides an MIB for monitoring RAID status. This MIB is similar to the disk MIB in that rows will appear or disappear to reflect RAID creation and deletion. Table 6 lists the contents of the RAID MIB. Table 7 describes each RAID status in detail.

#### Table 6. RAID MIB

| OID | Name         | Туре      | Status Type | Explanation                                       |
|-----|--------------|-----------|-------------|---------------------------------------------------|
| .1  | raidIndex    | Integer   | -           | Used internally for SNMP table and not accessible |
| .2  | raidName     | String    | -           | The name of each RAID in DSM                      |
| .3  | raidStatus   | Integer   | Normal(1)*  | It shows the RAID status right now                |
| .4  | raidFreeSize | Counter64 | -           | The free size of volume / disk group              |

| OID | Name          | Туре      | Status Type | Explanation                           |  |  |  |
|-----|---------------|-----------|-------------|---------------------------------------|--|--|--|
| .5  | raidTotalSize | Counter64 | -           | The total size of volume / disk group |  |  |  |
|     |               |           |             |                                       |  |  |  |

\* For RAID status details, please see Table 7.

#### Table 7. RAID Status Explanation

| Status                          | Explanation                                                          |  |  |
|---------------------------------|----------------------------------------------------------------------|--|--|
| Normal(1)                       | RAID is functioning normally                                         |  |  |
| Repairing(2)                    |                                                                      |  |  |
| Migrating(3)                    |                                                                      |  |  |
| Expanding(4)                    |                                                                      |  |  |
| Deleting(5)                     |                                                                      |  |  |
| Creating(6)                     | These statuses are shown when RAID is created or deleted             |  |  |
| RaidSyncing(7)                  |                                                                      |  |  |
| RaidParityChecking(8)           |                                                                      |  |  |
| RaidAssembling(9)               |                                                                      |  |  |
| Canceling(10)                   |                                                                      |  |  |
| Degrade(11)                     | Degrade is shown when a tolerable failure of disk(s) occurs          |  |  |
| Crashed(12)                     | RAID has crashed and is now read-only                                |  |  |
| DataScrubbing (13)              | RAID is DataScrubbing                                                |  |  |
| RaidDeploying (14)              | RAID is deploying Single volume on pool                              |  |  |
| RaidUnDeploying (15)            | RAID is not deploying Single volume on pool                          |  |  |
| RaidMountCache (16)             | RAID is mounting SSD cache                                           |  |  |
| RaidUnmountCache (17)           | RAID is not mounting SSD cache                                       |  |  |
| RaidExpandingUnfinishedSHR (18) | RAID continue expanding SHR if interrupted                           |  |  |
| RaidConvertSHRToPool (19)       | RAID is converting Single volume on SHR to<br>multiple volume on SHR |  |  |
| RaidMigrateSHR1ToSHR2 (20)      | RAID is migrating SHR1 to SHR2                                       |  |  |
| RaidUnknownStatus (21)          | RAID status is not included in the status above                      |  |  |

# Synology UPS MIB

The Synology UPS MIB provides the ability to monitor the status of a UPS device connected to the Synology NAS. Please note that the available OIDs of the UPS MIB depend on what information is provided by the UPS device. If a UPS device does not provide data for a certain OID, that OID will not appear in the NMS software. Table 8 shows a partial UPS MIB table only. If you are interested in all OIDs, please refer to the MIB file SYNOLOGY-UPS-MIB.txt.

| Table | 8. | Partial | UPS | MIB |
|-------|----|---------|-----|-----|
|       |    |         |     |     |

| OID     | Name                    | Туре   | Status Type | Explanation                                                          |
|---------|-------------------------|--------|-------------|----------------------------------------------------------------------|
| .1.1    | upsDeviceModel          | String | -           | UPS device model                                                     |
| .1.2    | upsDeviceManufacturer   | String | -           | UPS device manufacturer                                              |
| .1.3    | upsDeviceSerial         | String | _           | UPS device serial number                                             |
| .2.1    | upsInfoStatus           | String | _           | UPS device status                                                    |
| .2.6.2  | upsInfoMfrDate          | String | _           | UPS device manufacturing date                                        |
| .2.12.1 | upsInfoLoadValue        | Float  | _           | Load on UPS device (percent)                                         |
| .3.1.1  | upsBatteryChargeValue   | Float  | _           | Battery charge                                                       |
| .3.1.4  | upsBatteryChargeWarning | Float  | _           | Battery level at which UPS<br>switches to Warning state<br>(percent) |
| .3.12   | upsBatteryType          | Float  | -           | Battery chemistry                                                    |

## Synology SMART MIB

The Synology SMART MIB provides the SMART information of each disk same as Storage Manager does. Because every disk may have different SMART attributes, one OID records one SMART attribute and has diskSMARTInfoDevName to indicate which disk it belongs to.

#### Table 9. SMART MIB

| OID | Name                   | Туре    | Status Type | Explanation                                                          |
|-----|------------------------|---------|-------------|----------------------------------------------------------------------|
| .1  | diskSMARTInfoIndex     | Integer | -           | Used internally for SNMP<br>table and not accessible                 |
| .2  | diskSMARTInfoDevName   | String  | -           | Describes the disk to which<br>this SMART info belongs to            |
| .3  | diskSMARTAttrName      | String  | -           | The name of the SMART info<br>attribute, e.g.<br>Raw_Read_Error_Rate |
| .4  | diskSMARTAttrId        | Integer | -           | SMART attribute ID number                                            |
| .5  | diskSMARTAttrCurrent   | Integer | -           | SMART attribute current value                                        |
| .6  | diskSMARTAttrWorst     | Integer | -           | SMART attribute worst value                                          |
| .7  | diskSMARTAttrThreshold | Integer | -           | SMART attribute threshold value                                      |

| OID | Name                | Туре    | Status Type | Explanation               |
|-----|---------------------|---------|-------------|---------------------------|
| . 8 | diskSMARTAttrRaw    | Integer | -           | SMART attribute raw value |
| .9  | diskSMARTAttrStatus | String  | -           | Status of this SMART info |

# Synology Services MIB

The Synology Services MIB monitors the number of users logging in via HTTP, CIFS, AFP, NFS, FTP, SFTP, TELNET, and SSH.

#### Table 10. Services MIB

| OID | Name             | Туре    | Status Type | Explanation                                           |
|-----|------------------|---------|-------------|-------------------------------------------------------|
| .1  | serviceInfoIndex | Integer | -           | Used internally for services table and not accessible |
| .2  | serviceName      | String  | -           | The name of the service                               |
| .3  | serviceUsers     | Integer | -           | The number of users using this service                |

# Synology Storageio MIB

The Synology Storageio MIB has I/O information of disks.

| OID | Name              | Туре      | Status Type | Explanation                                                               |
|-----|-------------------|-----------|-------------|---------------------------------------------------------------------------|
| .1  | storageIOIndex    | Integer   | -           | Used internally for storageio<br>table and not accessible                 |
| .2  | storageIODevice   | String    | -           | The name of the device we are counting/checking                           |
| .3  | storageIONRead    | Counter32 | -           | The number of bytes read from<br>this device since boot<br>(32 bit VER.)  |
| .4  | storageIONWritten | Counter32 | -           | The number of bytes written<br>to this device since boot<br>(32 bit VER.) |
| .5  | storageIOReads    | Counter32 | -           | The number of read accesses from this device since boot                   |
| .6  | storageIOWrites   | Counter32 | -           | The number of write accesses<br>to this device since boot                 |
| .8  | storageIOLA       | Integer   | -           | The load of disk (%)                                                      |
| .9  | storageIOLA1      | Integer   | -           | The 1-minute average load of<br>disk (%)                                  |
| .10 | storageIOLA5      | Integer   | -           | The 5-minute average load of<br>disk (%)                                  |

| OID | Name               | Туре      | Status Type | Explanation                                                               |
|-----|--------------------|-----------|-------------|---------------------------------------------------------------------------|
| .11 | storageIOLA15      | Integer   | -           | The-15 minute average load of<br>disk (%)                                 |
| .12 | storageIONReadX    | Counter64 | -           | The number of bytes read from<br>this device since boot<br>(64 bit VER.)  |
| .13 | storageIONWrittenX | Counter64 | -           | The number of bytes written<br>to this device since boot<br>(64 bit VER.) |

# Synology Spaceio MIB

The Synology Spaceio MIB has I/O information of volumes.

## Table 12. Spaceio MIB

| OID | Name             | Туре      | Status Type | Explanation                                                               |
|-----|------------------|-----------|-------------|---------------------------------------------------------------------------|
| .1  | spaceIOIndex     | Integer   | -           | Used internally for spaceio<br>table and not-accessible                   |
| .2  | spaceIODevice    | String    | -           | The name of the device this volume mounted on                             |
| .3  | spaceIONRead     | Counter32 | -           | The number of bytes read from<br>this volume since boot<br>(32 bit VER.)  |
| .4  | spaceIONWritten  | Counter32 | -           | The number of bytes written<br>to this volume since boot<br>(32 bit VER.) |
| .5  | spaceIOReads     | Counter32 | -           | The number of read accesses from this volume since boot                   |
| .6  | spaceIOWrites    | Counter32 | -           | The number of write accesses to this volume since boot                    |
| . 8 | spaceIOLA        | Integer   | -           | The load of disk in the volume (%)                                        |
| . 9 | spaceIOLA1       | Integer   | -           | The 1 minute average load of<br>disk in the volume (%)                    |
| .10 | spaceIOLA5       | Integer   | -           | The 5 minute average load of<br>disk in the volume (%)                    |
| .11 | spaceIOLA15      | Integer   | -           | The 15 minute average load of<br>disk in the volume (%)                   |
| .12 | spaceIONReadX    | Counter64 | -           | The number of bytes read from<br>this volume since boot<br>(64 bit VER.)  |
| .13 | spaceIONWrittenX | Counter64 | -           | The number of bytes written<br>to this volume since boot<br>(64 bit VER.) |

# Synology iSCSI LUN MIB

The Synology iSCSI LUN MIB can list all the loaded LUNs and show their running information. If a LUN has been created but not loaded (e.g. when linked to a target), it will not appear in this list. The throughput value may be over int32 range, so we use two i to record it.

| OID | Name                        | Туре    | Status Type | Explanation                                               |
|-----|-----------------------------|---------|-------------|-----------------------------------------------------------|
| .1  | iSCSILUNInfoIndex           | Integer | -           | Used internally for iSCSI<br>LUN table and not accessible |
| .2  | iSCSILUNUUID                | String  | -           | LUN uuid                                                  |
| .3  | iSCSILUNName                | String  | -           | LUN name                                                  |
| .4  | iSCSILUNThroughputReadHigh  | Integer | _           | The higher 32 bit of read<br>throughput                   |
| .5  | iSCSILUNThroughputReadLow   | Integer | -           | The lower 32 bit of read<br>throughput                    |
| .6  | iSCSILUNThroughputWriteHigh | Integer | -           | The higher 32 bit of write<br>throughput                  |
| .7  | iSCSILUNThroughputWriteLow  | Integer | -           | The lower 32 bit of write<br>throughput                   |
| .8  | iSCSILUNIopsRead            | Integer | -           | LUN read iops                                             |
| .9  | iSCSILUNIopsWrite           | Integer | -           | LUN write iops                                            |
| .10 | iSCSILUNDiskLatencyRead     | Integer | -           | LUN read disk latency                                     |
| .11 | iSCSILUNDiskLatencyWrite    | Integer | -           | LUN write disk latency                                    |
| .12 | iSCSILUNNetworkLatencyTx    | Integer | -           | LUN network tx latency                                    |
| .13 | iSCSILUNNetworkLatencyRx    | Integer | -           | LUN network rx latency                                    |
| .10 | iSCSILUNIoSizeRead          | Integer | -           | LUN read average i/o size                                 |
| .11 | iSCSILUNIoSizeWrite         | Integer | -           | LUN write average i/o size                                |
| .12 | iSCSILUNQueueDepth          | Integer | _           | Number of iSCSI commands in<br>LUN queue                  |
| .13 | iSCSILUNType                | String  | -           | LUN type (advanced lun,<br>block lun, etc.)               |

#### Table 13. iSCSI LUN MIB

# Synology Ebox MIB

The Synology Ebox MIB provides the power status of expansion unit connected to Synology NAS. Table 14 shows the information provided in ebox MIB. Table 15 describes the content of each eboxPower and eboxRedundantPower status in detail.

| Table | 14. | Ebox | MIB |
|-------|-----|------|-----|
| 10010 |     | LNOA |     |

| OID | Name               | Туре    | Status Type | Explanation                                                                                                    |
|-----|--------------------|---------|-------------|----------------------------------------------------------------------------------------------------|
| .1  | eboxIndex          | Integer | -           | Expansion unit Index                                                                                                    |
| .2  | eboxModel          | String  | -           | Expansion unit model                                                                                                    |
| .3  | eboxPower          | Integer | Normal (1)* | Power status of expansion<br>unit                                                                                             |
| . 4 | eboxRedundantPower | Integer | Normal (1)* | Redundant power status of<br>expansion unit (if the ebox<br>has no redundant power<br>interface, this OID will<br>not appear) |

\*For eboxPower and eboxRedundantPower details, please see Table 15.

| Table 15. Ebox Power and Redundant Power Status Explanation |
|-------------------------------------------------------------|
|-------------------------------------------------------------|

| Status            | Explanation                |
|-------------------|----------------------------|
| Normal (1)        | The power supplies well    |
| Poor (2)          | The power supplies badly   |
| Disconnection (3) | The power is not connected |

# Synology NFS MIB

The Synology NFS MIB monitors the maximum latency and operations of NFS. Every value will be cached for 3 seconds. Therefore, if you access a value twice within 3 seconds, you will get the same value. The maximum latency will always clear the cache and recount the value once the value has been updated.

#### Table 16. NFS MIB

| OID | Name               | Туре    | Status Type | Explanation                                      |
|-----|--------------------|---------|-------------|--------------------------------------------------|
| .1  | nfsIndex           | Integer | -           | Used internally for NFS table and not accessible |
| .2  | nfsName            | String  | -           | The name of NFS                                  |
| .3  | nfsTotalMaxLatency | Integer | -           | Maximum latency of all the<br>NFS operations     |

| OID | Name               | Туре      | Status Type | Explanation                                       |
|-----|--------------------|-----------|-------------|---------------------------------------------------|
| .4  | nfsReadMaxLatency  | Integer   | -           | Maximum latency of the NFS read operations        |
| .5  | nfsWriteMaxLatency | Integer   |             | Maximum latency of the NFS<br>write operations    |
| .6  | nfsTotalOPS        | Counter64 |             | Accumulated counts of all<br>the NFS operations   |
| .7  | nfsReadOPS         | Counter64 |             | Accumulated counts of the<br>NFS read operations  |
| .8  | nfsWriteOPS        | Counter64 |             | Accumulated counts of the<br>NFS write operations |

# **Useful OIDs**

Although there are many native MIB files supported by Synology, user may be interested in specific information about the Synology NAS, such as CPU, memory and so on. The tables below list the native OIDs related to load, CPU, memory, network and disk for gathering useful device's data easily.

| Table | 16. | CPU-Related OID |
|-------|-----|-----------------|
| Tuble |     |                 |

| OID                        | Name        | Explanation                                                                                          |
|----------------------------|-------------|----------------------------------------------------------------------------------------------------|
| .1.3.6.1.4.1.2021.11.9.0   | ssCpuUser   | The percentage of CPU time spent processing user-level code                                          |
| .1.3.6.1.4.1.2021.11.10.0  | ssCpuSystem | The percentage of CPU time spent<br>processing system-level code, calculated<br>over the last minute |
| .1.3.6.1.4.1.2021.11.11.0  | ssCpuIdle   | The percentage of processor time spent idle, calculated over the last minute                         |
| .1.3.6.1.4.1.2021.10.1.5.1 | laLoadInt.1 | 1 minute Load                                                                                        |
| .1.3.6.1.4.1.2021.10.1.5.2 | laLoadInt.2 | 5 minute Load                                                                                        |
| .1.3.6.1.4.1.2021.10.1.5.3 | laLoadInt.3 | 15 minute Load                                                                                       |

#### Table17. Memory-Related OID

| OID                     | Name         | Explanation                                                      |
|-------------------------|--------------|------------------------------------------------------------------|
| .1.3.6.1.4.1.2021.4.3.0 | memTotalSwap | The total amount of swap space configured for this host          |
| .1.3.6.1.4.1.2021.4.4.0 | memAvailSwap | The amount of swap space currently unused or available           |
| .1.3.6.1.4.1.2021.4.5.0 | memTotalReal | The total amount of real/physical memory installed on this host  |
| .1.3.6.1.4.1.2021.4.6.0 | memAvailReal | The amount of real/physical memory currently unused or available |

| OID                      | Name         | Explanation                                                                                    |
|--------------------------|--------------|------------------------------------------------------------------------------------------------|
| .1.3.6.1.4.1.2021.4.11.0 | memTotalFree | The total amount of memory free or available for use on this host                              |
| .1.3.6.1.4.1.2021.4.13.0 | memShared    | The total amount of real or virtual<br>memory currently allocated for use as<br>shared memory  |
| .1.3.6.1.4.1.2021.4.14.0 | memBuffer    | The total amount of real or virtual<br>memory currently allocated for use as<br>memory buffers |
| .1.3.6.1.4.1.2021.4.15.0 | memCached    | The total amount of real or virtual<br>memory currently allocated for use as<br>cached memory  |

## Table 18. Network-Related OID

| OID Name                 |               | Explanation                                                 |
|--------------------------|---------------|-------------------------------------------------------------|
| .1.3.6.1.2.1.31.1.1.1.1  | ifName        | The textual name of the interface                           |
| .1.3.6.1.2.1.31.1.1.1.6  | ifHCInOctets  | The total number of octets received on the interface        |
| .1.3.6.1.2.1.31.1.1.1.10 | ifHCOutOctets | The total number of octets transmitted out of the interface |

## Table 19. Disk-Related OID

| OID                            | Туре                     | Explanation                                                                                      |
|--------------------------------|--------------------------|--------------------------------------------------------------------------------------------------|
| .1.3.6.1.2.1.25.2.3.1.3        | hrStorageDescr           | A description of the<br>type and instance of the<br>storage described by<br>this entry           |
| .1.3.6.1.2.1.25.2.3.1.4        | hrStorageAllocationUnits | The size, in bytes, of<br>the data objects<br>allocated from this pool                           |
| .1.3.6.1.2.1.25.2.3.1.5        | hrStorageSize            | The size of the storage<br>represented by this<br>entry, in units of<br>hrStorageAllocationUnits |
| .1.3.6.1.2.1.25.2.3.1.6        | hrStorageUsed            | The amount of the<br>storage represented by<br>this entry                                        |
| .1.3.6.1.4.1.2021.13.15.1.1.2  | diskIODevice             | The name of the device<br>we are counting/checking                                               |
| .1.3.6.1.4.1.2021.13.15.1.1.12 | diskIONReadX             | The number of bytes read<br>from this device since<br>boot                                       |
| .1.3.6.1.4.1.2021.13.15.1.1.13 | diskIONWrittenX          | The number of bytes<br>written to this device<br>since boot                                      |

| OID                 | Туре     | Explanation                                         |
|---------------------|----------|-----------------------------------------------------|
| .1.3.6.1.4.1.6574.2 | synoDisk | For Synology disk<br>information (Synology<br>only) |

#### Table 20. System-Related OID

| OID                 | Туре       | Explanation                                     |
|---------------------|------------|-------------------------------------------------|
| .1.3.6.1.4.1.6574.1 | synoSystem | For Synology system information (Synology only) |

#### Table 21. RAID-Related OID

| OID                 | Туре     | Explanation                                   |
|---------------------|----------|-----------------------------------------------|
| .1.3.6.1.4.1.6574.3 | synoRaid | For Synology RAID information (Synology only) |

#### Table 22. UPS-Related OID

| OID                 | Туре    | Explanation                                  |
|---------------------|---------|----------------------------------------------|
| .1.3.6.1.4.1.6574.4 | synoUPS | For Synology UPS information (Synology only) |

# **Monitor Specific OIDs**

In any NMS, particular MIB files are needed in order to capture data through SNMP. Users need to import all MIB files to ensure that the NMS can resolve specific OIDs. Once imported, data can be captured by setting up the NMS. Although the means of operating different kinds of NMS may vary, the process of OID monitoring is similar. The overall procedure is as follows.

- 1. Import MIB file into NMS.
- 2. Set up the NMS to monitor specific OIDs.

The following guide demonstrates the usage of PRTG (a type of NMS) including how to import MIB files and set up monitoring for the provided OIDs. For further help regarding PRTG, please consult PRTG documentation, as the following is only intended to be a brief description of OID monitoring.

## **Import MIB Files**

As PRTG cannot import MIB files directly, Paessler MIB Importer is required to convert MIB files into the PRTG format:

1. Download Paessler MIB Importer from http://www.paessler.com/tools/mibimporter\_and install it on

your computer.

- 2. Go to Import > MIB Files.
- 3. Choose all the Synology MIB file together and click Open File.

All MIB files (cf. Table 2) must be imported together as they are mutually dependent and Paessler MIB Importer cannot load them individually. If the import is successful, a window as shown in Figure 1 should appear. Detailed information is shown in Figure 2.

## Figure 1. Import MIB: Successful

| Import Log                                                                                                    |       |
|----------------------------------------------------------------------------------------------------|-------|
| Import successful!                                                                                                    | *     |
| Report for C:\Users\jaypan\Desktop\SYNDL0GY-DISK-MIB.txt:<br>Sucessfully included files: 2 of 2<br>Sucessfully imported 0IDs: 3 of 3<br>0IDs that were useful for PRTG: 3  |       |
| Report for C:\Users\jaypan\Desktop\SYNOLOGY-RAID-MIB.txt:<br>Sucessfully included files: 3 of 3<br>Sucessfully inported OIDs: 2 of 2<br>OIDs that were useful for PRTG: 2  |       |
| Report for C:\Users\jaypan\Desktop\SYNDL0GY-SYSTEM-MIB.txt<br>Sucessfully included files: 3 of 3<br>Sucessfully inported OIDe: 5 of 5<br>OIDs that were useful for PRTG: 5 |       |
|                                                                                                    |       |
|                                                                                                    |       |
|                                                                                                    |       |
| 4                                                                                                    | •     |
|                                                                                                    | Close |
|                                                                                                    |       |

#### Figure 2. Detailed Information on MIB

| <u>E</u> dit <u>I</u> mport <u>H</u> elp |                         |                                  |                           |
|------------------------------------------|-------------------------|----------------------------------|---------------------------|
| SYNOLOGY-DISK-MIB                        | Identificat             | tion                             |                           |
| isk: #[1.3.6.1.4.1.6574.2.1.1.1]         | Agent:                  | SYNOLOGY-DISK-MIB                |                           |
| SYNOLOGY-RAID-MIB SYNOLOGY-SYSTEM-MIB    | Group:                  | disk: #[1.3.6.1.4.1.6574.2.1     | .1.1]                     |
| E SHOLOGI SISILIFIED                     | Name:                   | disk temperature                 |                           |
|                                          | Source                  |                                  |                           |
|                                          | Kind:                   | Table                            |                           |
|                                          | OID:                    | 1.3.6.1.4.1.6574.2.1.1.6         |                           |
|                                          | Type:                   | Gauge                            |                           |
|                                          |                         | unsigned 64bit                   | 🔲 float                   |
|                                          | Value                   |                                  |                           |
|                                          | Unit:                   | Custom 🔻 #                       |                           |
|                                          | Indicator:              | disk temperature                 |                           |
|                                          | Scale:                  | 1                                | Divide                    |
|                                          | Descriptio              | n                                |                           |
|                                          | Synology dis<br>degree. | sk temperature The temperature o | of each disk uses Celsius |
|                                          |                         |                                  |                           |
|                                          |                         |                                  | Apply Cance               |

4. Go to File > Save As to export to the PRTG-supported format.

A PRTG-supported library containing the MIB information will then be generated.

# Set up the NMS

The PRTG-supported library containing the MIB files in question should be placed into the folder: "snmplibs". Once this has been done, specific OIDs can be set up for monitoring in PRTG. This guide assumes that your Synology NAS has already been added to the devices list and focuses only on how to add OIDs for monitoring.

Synology DiskStation MIB Guide

- 1. Enter the PRTG Network Monitor.
- 2. Go to **Sensors > Add Sensor**.

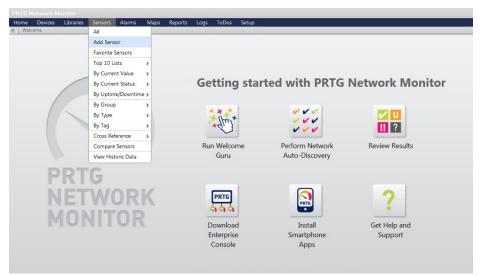

3. Click Add sensor to an existing device and choose a device.

| Home Devices Libraries Sensors Alarms Maps Re<br>) Add Sensor                                                                | eports Logs ToDos Setu | p                                                                                                    |
|----------------------------------------------------------------------------------------------------|------------------------|----------------------------------------------------------------------------------------------------|
|                                                                                                    |                        |                                                                                                    |
|                                                                                                    |                        |                                                                                                    |
| Add Sensor<br>Please choose a device to add the new sensor to<br>© Create a new Device<br>• Add sensor to an existing device | _                      |                                                                                                    |
| Root  Local probe  Probe Device  Group 1  MY 409 [Linux/Unix]  Ang 409  Device 1                                             |                        | Please select a device from the list<br>Tip: You can create new sensors much faster by<br>right clicking a device and choosing "Add Sensor"<br>from the context menu! |
|                                                                                                    |                        |                                                                                                    |

4. Choose SNMP Library and the library exported in the previous section.

| Search directly              | Monitor Wha            |                                                                              |                                          |
|------------------------------|------------------------|------------------------------------------------------------------------------|------------------------------------------|
|                              |                        | Please select a library file                                                 |                                          |
|                              |                        | Apc ups.oidlib                                                               | A                                        |
|                              |                        | Apcsensorstationlib.oidlib<br>Basic linux library (ucd-snmp-mib).oidlib      |                                          |
|                              |                        | Cisco-interfaces.oidlib                                                      |                                          |
|                              |                        | Cisco-queue.oidlib                                                           |                                          |
|                              |                        | Dell storage management.oidlib                                               |                                          |
|                              |                        | Dell systems management instrumentation.oidlib<br>Ho laseriet status.oidlib  |                                          |
|                              |                        | Linux snmp (ax bgp disman etherlike host).oidlib                             |                                          |
|                              |                        | Linux snmp (framework proxy noti v2).oidlib                                  |                                          |
|                              |                        | Linux snmp (ip net snmp noti ospf rmon smux).oidlib                          |                                          |
| latching Sensor Types - Filt | er: SNMP - Results: 14 | Linux snmp (source tcp ucd udp).oidlib<br>Paessler common oid library.oidlib |                                          |
|                              |                        | Snmp informant std.oidlib                                                    |                                          |
| SNMP Linux Load Averag       |                        | Syno.oidlib                                                                  | PTraffic                                 |
|                              |                        | Synonew.oidlib                                                               | irs bandwidth and<br>is, etc. using SNMP |
|                              |                        |                                                                              | *                                        |
|                              | Add This 🕨             |                                                                              |                                          |

#### 5. Select items for monitoring.

| Basic S | ensor Settings                                                                                                    |                                                                                                    |                                                                                                    |
|---------|----------------------------------------------------------------------------------------------------|----------------------------------------------------------------------------------------------------|----------------------------------------------------------------------------------------------------|
|         | Tags (snmplibrarysensor X)                                                                                                    |                                                                                                    | Enter a list of tags (not case sensitive) for filtering<br>purposes (e.g. the top 10 lists use these tags). Use<br>space or comma as separators. |
|         | Priority ****                                                                                                    |                                                                                                    | Use this value in order to sort this object within lists.                                                                                        |
| SNMP    | ibrary Specific                                                                                                    |                                                                                                    |                                                                                                    |
|         | Library C:\Program Files (x86)\PRTG Net                                                                                                    | work Monitor\snmplibs\synoNew.oidlib                                                                     |                                                                                                    |
|         | cionary i s                                                                                                    |                                                                                                    |                                                                                                    |
|         |                                                                                                    |                                                                                                    |                                                                                                    |
|         | Library-OIDs                                                                                                    |                                                                                                    |                                                                                                    |
|         |                                                                                                    |                                                                                                    |                                                                                                    |
| Select  | ill items                                                                                                    | Deselect all items                                                                                       |                                                                                                    |
| Select  | MIB Module                                                                                                    | Category                                                                                                 | Name                                                                                                    |
| Select  |                                                                                                    |                                                                                                    | Name<br>disk status                                                                                                    |
|         | MIB Module                                                                                                    | Category                                                                                                 |                                                                                                    |
|         | MIB Module<br>SYNOLOGY-DISK-MIB                                                                                                    | Category<br>disk: 0                                                                                      | disk status                                                                                                    |
|         | MIB Module<br>SYNOLOGY-DISK-MIB<br>SYNOLOGY-DISK-MIB                                                                                                    | Category<br>disk: 0<br>disk: 1                                                                           | disk status<br>disk status                                                                                                    |
|         | MIB Module<br>SYNOLOGY-DISK-MIB<br>SYNOLOGY-DISK-MIB<br>SYNOLOGY-DISK-MIB                                                                                       | Category<br>disk: 0<br>disk: 1<br>disk: 0                                                                | disk status<br>disk status<br>disk temperature                                                                                                   |
|         | MIB Module<br>SYNOLOGY-DISK-MIB<br>SYNOLOGY-DISK-MIB<br>SYNOLOGY-DISK-MIB<br>SYNOLOGY-DISK-MIB                                                                  | Category<br>disk: 0<br>disk: 1<br>disk: 0<br>disk: 1                                                     | disk status<br>disk status<br>disk temperature<br>disk temperature                                                                               |
|         | MB Module<br>SYNOLOGY-DISK-MIB<br>SYNOLOGY-DISK-MIB<br>SYNOLOGY-DISK-MIB<br>SYNOLOGY-DISK-MIB<br>SYNOLOGY-RAID-MIB                                              | Category<br>disk: 0<br>disk: 1<br>disk: 0<br>disk: 1<br>raid: 0                                          | disk status<br>disk status<br>disk temperature<br>disk temperature<br>raid status                                                                |
|         | MB Module<br>SYNOLOGY-DISK-MIB<br>SYNOLOGY-DISK-MIB<br>SYNOLOGY-DISK-MIB<br>SYNOLOGY-DISK-MIB<br>SYNOLOGY-RAID-MIB<br>SYNOLOGY-RAID-MIB                         | Category<br>disk: 0<br>disk: 1<br>disk: 0<br>disk: 1<br>raid: 0<br>raid: 1                               | disk status<br>disk status<br>disk temperature<br>disk temperature<br>raid status<br>raid status                                                 |
|         | MB Module<br>SYNOLOGY-DISK-MIB<br>SYNOLOGY-DISK-MIB<br>SYNOLOGY-DISK-MIB<br>SYNOLOGY-ARID-MIB<br>SYNOLOGY-RAID-MIB<br>SYNOLOGY-RAID-MIB<br>SYNOLOGY-SYSTEM-MIB  | Category<br>disk: 0<br>disk: 1<br>disk: 1<br>disk: 1<br>disk: 1<br>raid: 0<br>raid: 1<br>syno system     | disk status<br>disk status<br>disk temperature<br>disk temperature<br>raid status<br>raid status<br>system status                                |
|         | MB Module<br>SYNOLOGY-DISK-MIB<br>SYNOLOGY-DISK-MIB<br>SYNOLOGY-DISK-MIB<br>SYNOLOGY-AID-MIB<br>SYNOLOGY-RAID-MIB<br>SYNOLOGY-SYSTEM-MIB<br>SYNOLOGY-SYSTEM-MIB | Category<br>disk: 0<br>disk: 1<br>disk: 0<br>disk: 1<br>raid: 0<br>raid: 1<br>syno system<br>syno system | disk status<br>disk tatus<br>disk temperature<br>disk temperature<br>raid status<br>raid status<br>system status<br>temperature                  |

# **Document Revision History**

This table describes the revisions made to Synology NAS MIB Guide.

 Table 23. Document Revision History

| Date       | Note                                            |
|------------|-------------------------------------------------|
| 2012-07-19 | Document created                                |
| 2013-10-29 | Modified OID name and added UPS MIB             |
| 2013-11-04 | Added more MIBs and useful OID                  |
| 2016-10-31 | Added more MIBs                                 |
| 2018-06-30 | Added Ebox MIB<br>Added useful OIDs in RAID MIB |
| 2018-12-06 | Added NFS MIB                                   |